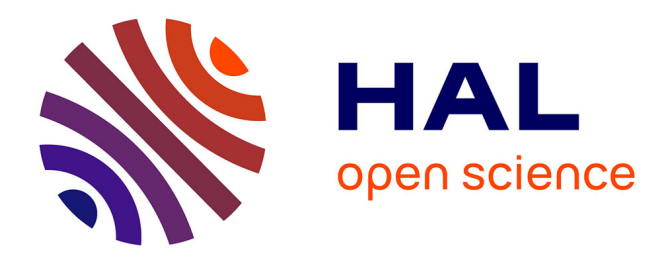

# **Bulletin de l'EPI n° 37 de mars 1985** Émilien Pélisset

## **To cite this version:**

Émilien Pélisset. Bulletin de l'EPI n° 37 de mars 1985. EPI (Association Enseignement Public & Informatique),  $1985$ , ISSN:  $1254-3985$ ; http://www.epi.asso.fr. edutice-00000825

## **HAL Id: edutice-00000825 <https://edutice.hal.science/edutice-00000825>**

Submitted on 24 May 2005

**HAL** is a multi-disciplinary open access archive for the deposit and dissemination of scientific research documents, whether they are published or not. The documents may come from teaching and research institutions in France or abroad, or from public or private research centers.

L'archive ouverte pluridisciplinaire **HAL**, est destinée au dépôt et à la diffusion de documents scientifiques de niveau recherche, publiés ou non, émanant des établissements d'enseignement et de recherche français ou étrangers, des laboratoires publics ou privés.

## **TECHNIQUES SUR TO7**

### **Michel ROBERT**

Suite aux articles de G. Noël de Bordeaux et d'autres collègues, j'apporte les précisions suivantes:

– 2ème page couleur : (pour ceux qui ont l'ANCIENNE ROM)

La page est sélectionnée par le contenu du registre &HE7C3

bit 0 : l : page caractère; 0 : page couleur bit 2 : l : page couleur 2 ; 0 : page couleur l

On peut donc changer de page couleur avec des "poke" mais il existe une instruction en Basic qui fait directement la même chose. Il s'agit de :

SCREEN , , , , 0 0 sélectionne la page l l la sélectionne la page 2

Sur les nouvelles ROM cette instruction plante le système malheureusement (cette instruction n'est pas décrite dans les manuels).

#### **BIT 1-3 DE &HE7C3**

Le bit 3 sert à passer l'unité centrale en mode majuscule/ minuscule. On peut donc dans un programme (avec poke) changer l'état majuscule/minuscule. (le bit 1 donne l'état de l'interrupteur du Light Pen).

### **ÉCRITURE D'UN CARACTÈRE**

On peut écrire un caractère en n'importe quel point (C,L) pour  $0 \le C \le 39$ et  $0 \le L \le 24$  par LOCATE

On peut écrire un caractère en n'importe quel point (C,L) pour  $0 \leq C \leq 39$ et  $0 < L < 199$ .

LE BULLETIN DE L'EPI N° 37 TECHNIQUES SUR TO7

En effet, les registres &H605A et &H605B contiennent le pointeur d'écran. En chargeant ce registre avec la bonne valeur, on peut écrire sur n'importe quelle ligne graphique (mais pas sur n'importe quelle colonne puisque chaque octet définit un groupe de 8 points). Ce registre varie de &H4000 à &H5F40.

Pour écrire en ligne-colonne avec  $0 \le L \le 199$  et  $0 \le C \le 39$ 

P = &H4000 + L x 40 + C : POKE &H605A, P@256 : POKE &H605B, P MOD 256 : ?"A"

On peut écrire un caractère sur n'importe quelle ligne-colonne graphique mais il faut une PBI (procédure binaire interne) et des astuces d'écriture. J'en possède une qui permet d'écrire sur presque toutes les lignes et colonnes (lignes 100 à 102 interdites). Je peux la fournir aux collègues qui m'en feront la demande en m'envoyant une cassette et une enveloppe timbrée pour la réponse.

Bandes sonorisées :

On peut obtenir des programmes sonorisés pendant la lecture du programme. Il existe un point d'entrée à l'intérieur du magnétophone, mais le travail à faire est long et délicat. D'autre part, la bande son demandant plusieurs essais d'enregistrement, ce n'est pas intéressant; On peut obtenir des bandes sonorisées avec un magnétophone ordinaire :

- on réalise l'enregistrement avec un magnétophone ordinaire (monopiste) ou sur la piste gauche d'un magnétophone stéréo.
- on réalise l'enregistrement du programme avec le montage suivant : il suffit de débrancher un fil de la tête d'effacement du lecteur du TO 7 et d'intercaler un interrupteur. En coupant la tête d'effacement, on peut enregistrer le programme sans effacer la bande son. On remet ensuite la tête d'effacement en service pour une utilisation normale.

Michel ROBERT CES de l'Isle Adam 95290 ISLE ADAM